## D2L's Brightspace Course Home Page

The Course Home Page contains Widgets, which give you and your students access to essential information.

## WIDGETS ON THE COURSE HOME PAGE

- 1. The Visual Table of Contents: links to all the modules in your course and shows students' progress through them
- 2. Updates & Reminders: displays reminders for students and ungraded quizzes, unread assignments, and unread discussions for faculty
- 3. Instructor Information: select the three dots, click instructor profile with your information
- dates
- 5. Announcements: displays recent announcements until users dismiss them
- 6. Tech and Academic Support: contains student Brightspace help links, help desk links, and Tri-C academic support service links
- up and access synchronous class meetings and office hours. Students also can

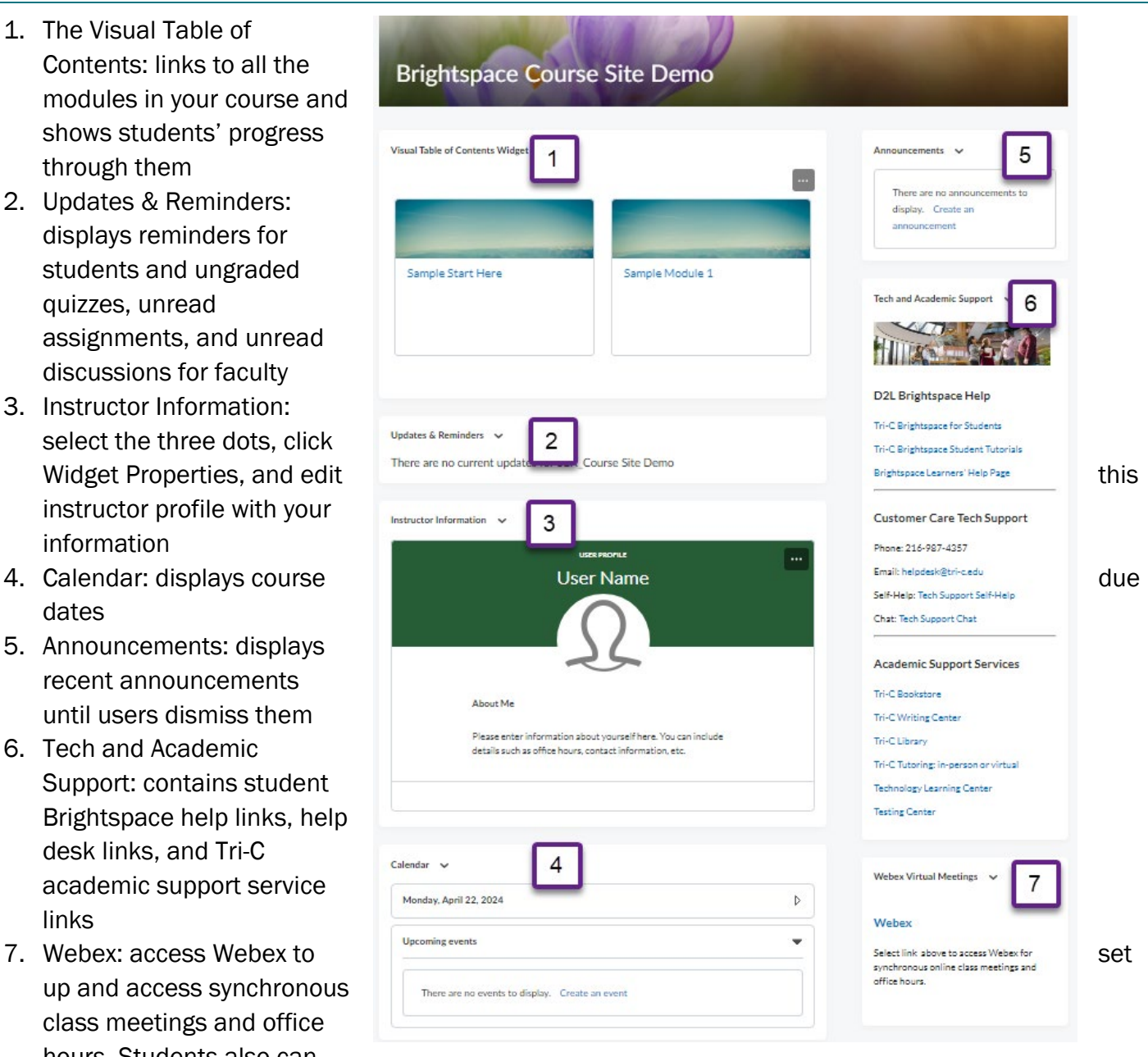

access Webex meetings and office hours here.

## **CONTENT**

Select Content on the Navbar to access the course Content page.

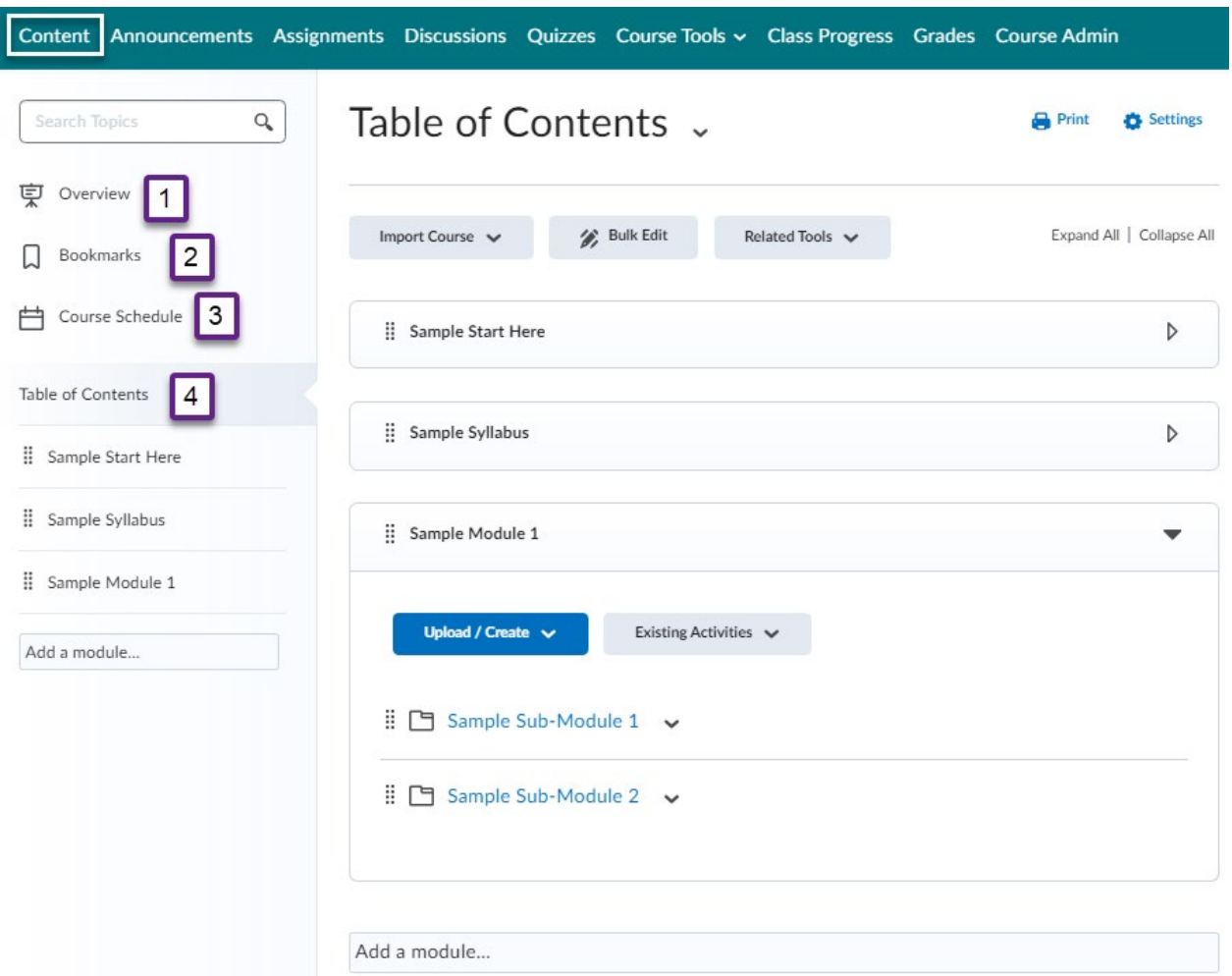

- 1. Overview: post overview information about your course in the Overview area
- 2. Bookmarks: users can bookmark topics in the course they want to return to later
- 3. Course Schedule: displays important course dates, such as due dates
- 4. Table of Contents: main content area of the course

The Table of Contents contains the modules of the course. There are no modules in the Blank Course Site by default. Including a Start Here module gives students a clear indication of where to start in your course and gives you the opportunity to include instructions for how to navigate your course. Including a Syllabus module will help student locate this important document. Within each module, you are able to add submodules. In fact, you can add multiple levels of sub-modules to organize your content. You can include content, assignments, discussions, quizzes, and/or other course related items in the modules and submodules.